## **MODELAGEM DE ALTERAÇÃO DE USO E COBERTURA DA TERRA EM UMA PORÇÃO DO MUNICÍPIO DE MINEIROS-GO UTILIZANDO O MÉTODO DE PESOS DE EVIDÊNCIA**

Demerval Aparecido Gonçalves – Instituto Tecnológico de Aeronáutica Wilson Cabral de Sousa Júnior – Instituto Tecnológico de Aeronáutica Cláudia Maria de Almeida – Instituto Nacional de Pesquisas Espaciais

> demerval@ita.br wilson@ita.br almeida@dsr.inpe.br

Palavras chave: modelagem dinâmica espacial, mudança de uso e cobertura da terra, pesos de evidência

#### **1. Introdução**

A modelagem dinâmica espacial é usada, entre outras finalidades, para o entendimento das alterações do uso e cobertura da terra. O presente trabalho pretende apresentar um estudo de caso, utilizando esse tipo de modelagem, em uma região da porção leste do município de Mineiros-GO.

O estudo consistiu em modelar a alteração de uso da terra em uma área de aproximadamente 430.000 hectares entre os anos de 2002 a 2005. O software Dinamica 2.4 foi utilizado para gerar diferentes cenários a partir do mapa das classes de uso de 2002. Foram gerados 4 cenários, os quais foram comparados com o mapa de classes real de 2005. Os parâmetros de entrada para o software foram produzidos a partir do processamento digital de imagens.

Em termos conceituais, um modelo pode ser entendido como uma abstração ou simplificação do mundo real. Modelos são usados como uma poderosa ferramenta de aprendizagem. Os principais objetivos da modelagem são a comunicação (usadas em educação, treinamento, negociação e jogos) e a redução da incerteza (usadas como ferramenta de planejamento e suporte nas decisões). Os modelos de redução da incerteza são classificados em *forecasting* (modelos de previsão de cenários) e *backcasting*, destinados a simular processos ou fenômenos que já ocorreram (Benders, 1996 apud Singh, 2003).

O uso da terra consiste na principal discussão e desafio para planejadores urbanos e nacionais e ambientalistas com relação à implementação de crescimento econômico sustentável. As atividades humanas pressurizam excessivamente o meio ambiente, que, conseqüentemente, responde em contrapartida com erosão,

aquecimento global e poluição. As causas das alterações do tipo de uso da terra podem ser devido ao desenvolvimento socioeconômico ou a mudanças no ambiente. Pensando nos efeitos da alteração de uso da terra, o IGBP (*International Geosphere and Biosphere Program*) e o IHDP (*International Human Dimension Program*) organizaram um grupo de pesquisadores para desenvolver atividades de estudo para LUCC (*Land Use and Cover Change*) (Benders, 1996 apud Singh, 2003).

Nesse sentido, modelos LUCC são ferramentas que servem de suporte para análise das causas e conseqüências da alteração do uso da terra, para melhor entender o funcionamento do sistema de uso da paisagem. Esse tipo de modelagem serve para descobrir fatores que influenciam o padrão espacial de alteração do uso da terra e estimar seus impactos (Costanza e Ruth 1998 apud Verburg, 2004).

De acordo com o IHDP (LUCC, 2006), modelagem LUCC deve ser feita buscando responder às seguintes questões: Como a cobertura da paisagem foi alterada pelo homem nos últimos 300 anos? Qual é a maior causa de alteração de uso da terra em diferentes contextos históricos e geográficos? Como alterações de uso da paisagem afetarão a cobertura da paisagem nos próximos 50-100 anos? Como dinâmicas humanas e biofísicas afetam a sustentatibilidade de tipos de uso da terra específicos? Como mudanças no clima e nas características biogeoquímicas globais podem afetar o uso e a cobertura da terra, e vice versa?

#### **2. Metodologia**

### **2.1. Dinamica - Landscape Dynamic System**

Para a simulação proposta nesse estudo de caso, foi utilizado o *software* Dinamica – Landscape Dynamic System em sua versão 2.4.

O Dinamica é um software *freeware* que foi criado e é mantido pelo Centro de Sensoriamento Remoto (CSR), instalado no Instituto de Geociências da Universidade Federal de Minas Gerais.

O Dinamica é um simulador da dinâmica de paisagens baseado em simulação discreta e em autômatos celulares. Como entrada, o software utiliza o mapa temático da paisagem (originado usualmente de dados de sensoriamento remoto), que é representado por uma matriz. Para a modelagem, são consideradas outras variáveis espaciais (bases cartográficas), que são classificadas em dinâmicas e estáticas. Outros parâmetros também são necessários para compor os dados de entrada: as taxas anuais de transição, eventual valor de saturação de desmatamento, tempo mínimo de permanência em cada estado, as porcentagens de transição alocadas por cada um dos algoritmos de transição desenvolvidos, entre outros. Como saída, o software produz mapas temáticos da paisagem para cada passo de tempo simulado (Soares-Filho, 2001).

Três variáveis espaciais são essenciais para executar uma simulação: São os mapas de cobertura de uso da terra, o mapa com o tempo de permanência dos tipos de uso e os mapas das variáveis estáticas. A inserção dessas variáveis é bastante simplificada, no entanto, alguns cuidados devem ser tomados na criação dessas variáveis. Essas três variáveis devem ter as mesmas características geográficas e devem estar no formato ERS (formato *raster* do *software* ERMapper). Os mapas das variáveis estáticas normalmente são *buffers* no entorno de rodovias e rios, mapa de tipos solos etc, e todos eles devem integrar um mesmo arquivo ERS, formando um cubo de dados espaciais.

É necessária a inserção da matriz de transição, responsável por informar ao algoritmo de simulação o percentual de alteração de um uso para outro. Essa informação é obtida externamente e pode ser conseguida através da tabulação cruzada do mapa de cobertura de uso da terra inicial com outro mapa desse mesmo tipo em um instante de tempo ulterior. Em outras palavras, a matriz de transição é que determina os tipos de alteração de uso da terra possíveis e a sua extensão.

É necessária a inserção da matriz de pesos de evidência, que é a influência de cada faixa de valores das variáveis estáticas nas probabilidades espaciais de uma transição. Através dessas informações, o software determina onde vai ocorrer a transição.

Alguns parâmetros também precisam ser inseridos, como o tempo de permanência (usado para considerar a regeneração das fisionomias vegetais) e dados sobre as funções ou algoritmos de transição *expander* e *patcher* (que determinam a característica espacial das transições).

Como resultado da simulação, o software cria um arquivo temático no formato ERS (mesmo padrão do mapa temático do uso da terra usado como entrada).

### **2.2. Área de Estudo**

Segundo a SEPLAN (2005), o município de Mineiros, localizado no Sudoeste Goiano, possui uma população de 43.067 habitantes e é uma das mais prósperas regiões do agronegócio brasileiro. Mineiros se destaca como um dos mais dinâmicos municípios do Estado. Localizado a 433 km de Goiânia, com uma área de 8.896 km², em sua maioria formada por terras planas e agriculturáveis, o município sempre se destacou pela pecuária de corte. Na década de 90, apresentou forte crescimento na produção de grãos. Mas nos últimos anos, uma mudança de perfil tem ocorrido no município, haja vista que se antes predominavam atividades agrícolas, Mineiros passa por um processo de industrialização, atraindo empresas com maior capacidade de agregar valor aos produtos agropecuários.

A área definida como objeto para esse estudo de caso, conforme ilustrada pela Figura 1, é compreendida pelas seguintes coordenadas UTM SAD69 - Zona 22 Sul: 299645 a 369785, e 8011656 a 8073006.

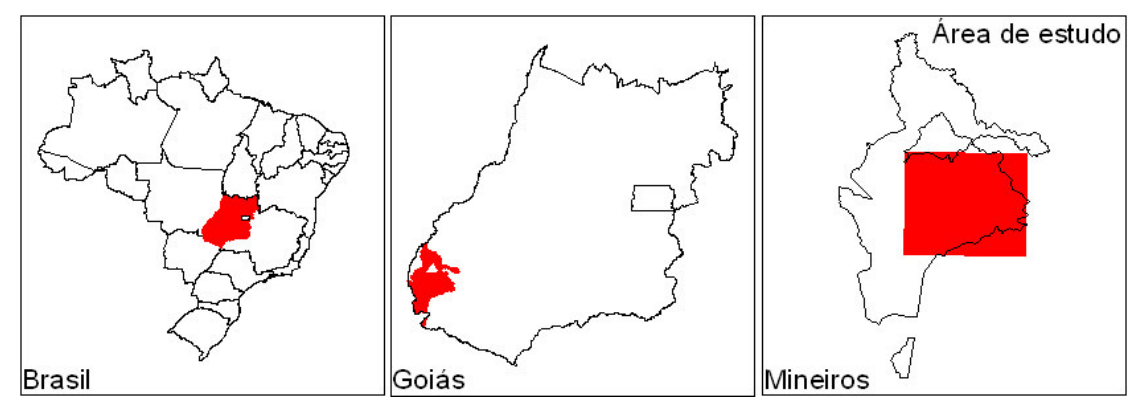

Figura 1. Localização da área de estudo.

## **2.3. Processamento**

#### **2.3.1. Preparação e Seleção dos Dados**

A base de dados da área de estudo disponível para o trabalho é composta de:

- Mapa temático da classificação do uso e cobertura da terra de 2002 (1: corpos d´água, 2: floresta, 3: cerrado arbóreo, 4: cerrado aberto, 5: campo, 6: campo inundado, 7: campo arbustivo, 8: cerrado queimado, 9: campo e pastagem, 10: uso extensivo, 11: pastagem, 12: agricultura);
- Mapa temático da classificação do uso e cobertura da terra de 2005 (2: mata, 3: Cerrado, 4: campo, 6: agricultura/pastagem);
- Vetor da rede de drenagem;
- Vetor de estradas; e,
- Relevo SRTM.

Esse conjunto de informações espaciais se encontrava em diferentes formatos e padrões. O primeiro passo consistiu em reprojetar e georreferenciar essas informações para um sistema de coordenadas e *datum* comuns: UTM SAD69 Zona 22 Sul. A resolução espacial de todos os dados foi reamostrada para 30 metros. Em seguida, as informações abaixo foram geradas:

• Mapa temático da classificação do uso e cobertura da terra 2002 (Figura 2a) e mapa temático da classificação do uso e cobertura da terra 2005 (Figura 2b):

> Os mapas de classes de uso e cobertura são resultado de um trabalho de classificação a partir de imagens de satélite da Oréades Núcleo de Geoprocessamento. As legendas dos dois mapas foram unificadas em duas classes de uso, e foram feitos os devidos ajustes para garantir que todos os píxeis da classificação de 2005 estivessem de acordo com a transição estudada (conversão de classe natural para antrópica): Classe 1: natural

Classe 2: antrópica

• Relevo (Figura 2c):

O dado de relevo foi produzido por CGIAR - Consortium for Spatial Information (CGIAR-CSI), que disponibiliza os dados em http://srtm.csi.cgiar.org/SELECTION /inputCoord.asp (Figura 2c).

• Declividade (Figura 2d):

O mapa de declividade foi gerado a partir dos dados de relevo. A unidade grau foi utilizada.

• Drenagem (Figura 2e):

A partir dos vetores de drenagem obtidos do IBGE, foi gerado o mapa de distâncias. A unidade qilômetro foi utilizada.

• Estrada (Figura 2f):

A partir dos vetores de estradas, cedidos pela Oréades Núcleo de Geoprocessamento, foi gerado o mapa de distâncias. A unidade qilômetro foi utilizada.

• Áreas protegidas (Figura 2g):

O mapa temático de áreas protegidas foi gerado a partir do vetor de unidades de conservação originado do IBAMA.

- 1: Área protegida.
- 2: Área não protegida.

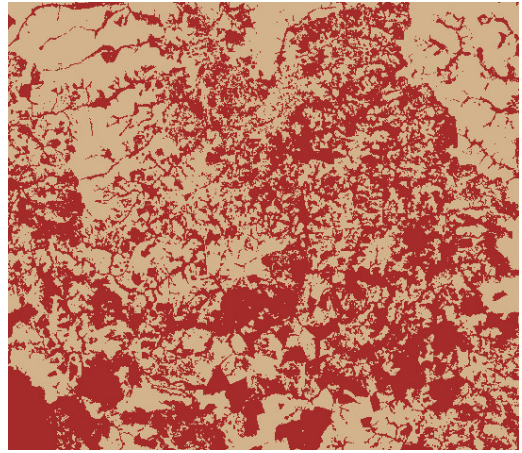

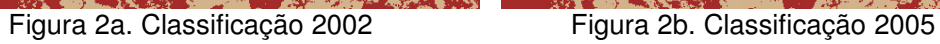

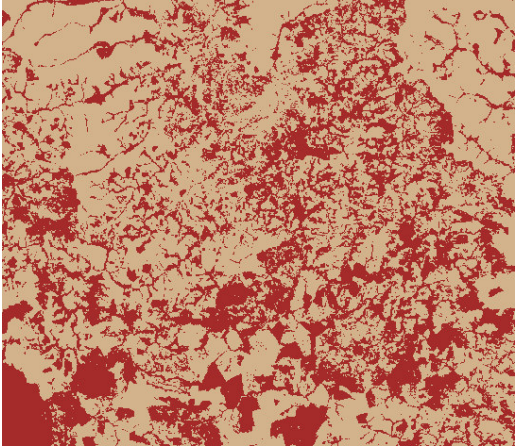

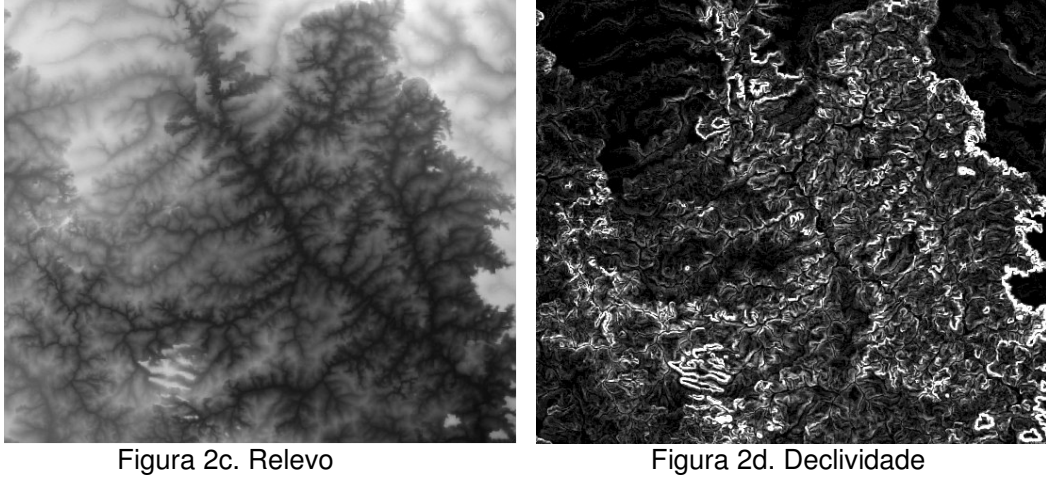

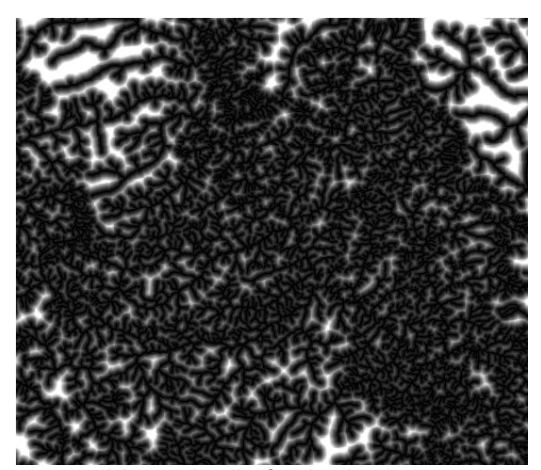

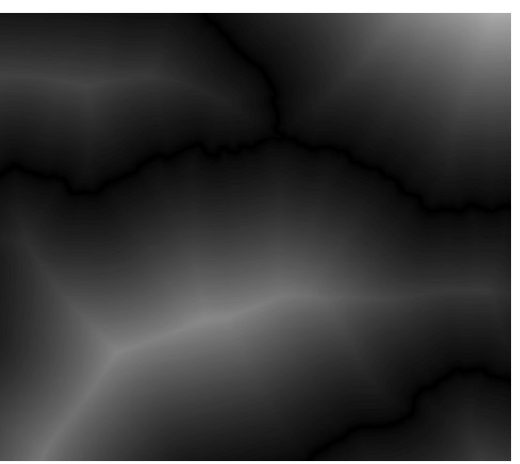

Figura 2e. Mapa de distância de drenagem Figura 2f. Mapa de distância de estradas

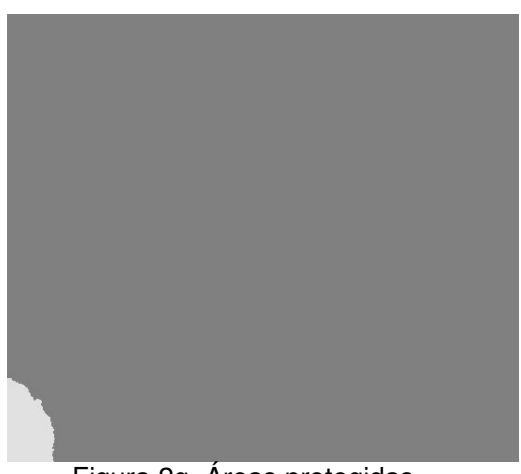

Figura 2g. Áreas protegidas

# **2.3.2. Transições**

A partir dos dois mapas de classificação do uso do solo, foi estabelecida a única transição possível para esse estudo de caso: a alteração de área natural (classe 1) para área antropizada (classe 2).

A Figura 3 mostra o mapa resultante da classificação cruzada entre os mapas de uso do ano de 2002 e 2005. Em azul, são mostradas as áreas que eram e permaneceram como naturais. Em vermelho, são mostradas as áreas que eram antrópicas em 2002 e, como haveria de ser, não se alteraram em 2005. E as áreas em verde correspondem àquelas que sofreram conversão de natural para antrópica.

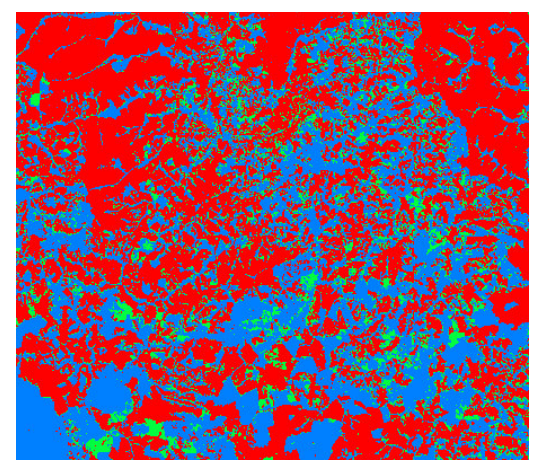

Figura 3. Classificação cruzada dos mapas de uso de 2002 e 2005.

A tabulação cruzada deu origem à Tabela 1, que mostra, em valores relativos, as transições entre as classes ocorridas de um tempo para outro. Em negrito, é mostrado o percentual da transição em estudo, e portanto, a conversão de área natural para área antrópica representa 10,16% das alterações.

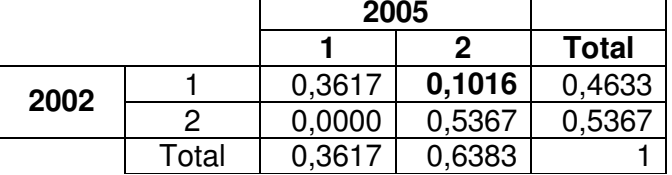

Tabela 1. Tabulação cruzada entre os mapas de uso de 2002 e 2005.

## **2.3.3. Variáveis Estáticas - Cramer (V) e JIU (U)**

Dentre as variáveis estáticas candidatas (Relevo, Declividade, Drenagem, Estrada e Áreas Protegidas), uma avaliação holística selecionou três para serem utilizadas no modelo.

A variável Áreas Protegidas, mostrada anteriormente na Figura 2g, consiste em um dado raster, onde o valor 1 representa as áreas protegidas, e o valor 2 representa as áreas não protegidas.

A variável Declividade, mostrada na Figura 4a, consiste em um dado raster obtido do mapa de declividade, onde os píxeis foram classificados como 1 para valores de 0 a 3 graus, 2 para valores de 4 a 7 graus, e 3 para valores acima de 7 graus.

A variável Estrada, mostrada na Figura 4b, consiste em um dado raster obtido do mapa de distância de estradas, onde os píxeis foram classificados como 1 para valores de 0 a 4.000 metros, 2 para valores de 4.001 a 10.000 metros, e 3 para valores acima de 10.000 metros.

Para apoiar o uso dessas três variáveis no modelo, os índices de Cramer (V) e de Incerteza de Informação Conjunta (*Joint Information Uncertainty* - JIU) foram calculados. Os valores obtidos, mostrados na Tabela 2, constataram a ausência de dependência espacial entre as variáveis, não sendo assim necessário descartar nenhuma delas do modelo.

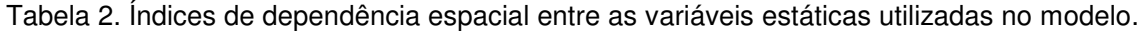

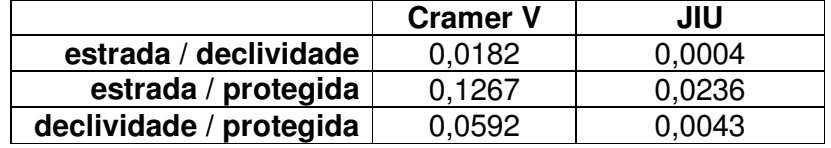

A partir dessa avaliação de associação ou dependência espacial, foi gerado um cubo de dados com as variáveis estáticas.

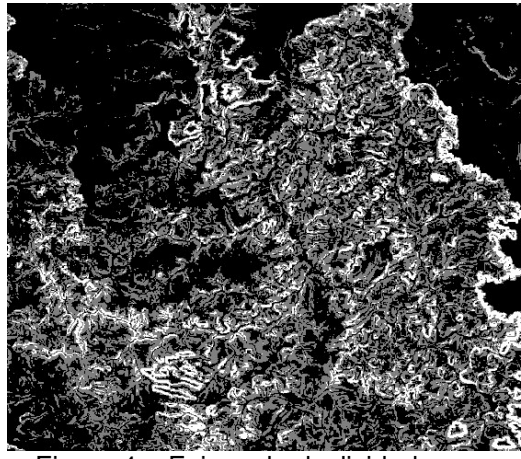

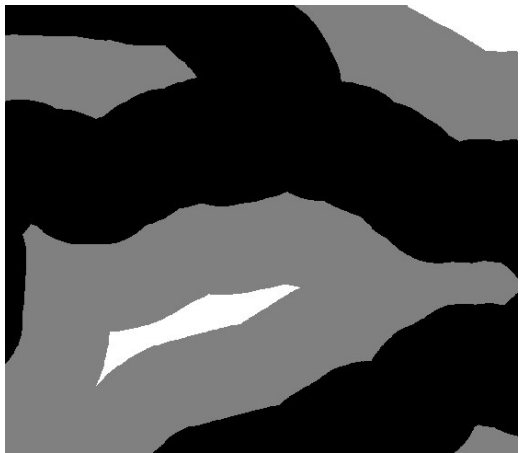

Figura 4a. Faixas de declividade. Figura 4b. Faixas de distâncias de estradas.

# **2.3.4. Pesos de Evidência**

Para a modelagem, foi utilizado o método pesos de evidência. Segundo Bonham-Carter (1994), "o *método pesos de evidência é baseado no teorema da probabilidade condicional de Bayes"* e apresenta algumas vantagens:

- *"Objetividade, que impede a escolha subjetiva de fatores de ponderação;*
- *A possibilidade de combinação de múltiplos mapas de evidências em um modelo de fácil adaptação a linguagens computacionais;*
- *A incorporação ao modelo de mapas de entrada com dados incompletos;*
- *A possibilidade de aplicação de mapas multiclasse, onde cada fatia é tratada como uma evidência presente (ou razão de probabilidade);*
- *A modelagem de incertezas devido a variações nos pesos e dados incompletos*".

E desvantagens:

- "*A combinação de mapas de entrada assume que os mesmos são condicionalmente independentes entre si. O teste para independência condicional só é possível quando o método for aplicado de maneira orientada aos dados, dado que ele requer a tabulação cruzada entre pares de mapas de evidência.*
- *A limitação da aplicação do modelo aos casos em que a variável resposta (evento) é bem conhecida*".

Os valores de pesos foram calculados para cada uma das variáveis estáticas em relação à única transição existente. O resultado pode ser observado na Tabela 3.

| Faixa da variável estática | Transição<br>Natural/Antrópico |
|----------------------------|--------------------------------|
| Estrada 0-4.000 (m)        | 0,043138                       |
| Estrada 4.001 - 10.000 (m) | $-0.04457$                     |
| Estrada $> 10.000$ (m)     | $-0,042232$                    |
| Declividade 0-3 (°)        | 0,0424231                      |
| Declividade 4-7 (°)        | 0,0636978                      |
| Declividade $>7(°)$        | $-0,373939$                    |
| Não protegida              | 0,0379978                      |
| Protegida                  |                                |

Tabela 3. Pesos de evidência para as transições nas faixas das variáveis estáticas.

# **2.3.5. Cenários**

A partir de alterações na configuração dos parâmetros internos (Percentual de *Expander*/*Patcher*, *Patch Mean Size* e *Variance Patch Sizes*) do *software* Dinâmica,

foram concebidos quatro cenários para o estudo.

Dados de entrada comuns às quatro simulações:

*Landscape*: Classificação 2002

*Statics variables*: Cubo de dados (Declividade, Estrada, Área Protegida)

*Transition Matrix*: 1,1: 0.8984; 1,2: 0.1016; 2,1: 0; 2,2: 1.

*Weigths of Evidence*: conforme Tabela 3.

Os parâmetros específicos de cada simulação são mostrados na Tabela 4.

|                                        | Simulação 1 |      | Simulação 2   Simulação 3   Simulação 4 |     |
|----------------------------------------|-------------|------|-----------------------------------------|-----|
| <b>Percentage of Expander</b>          | 0.4         |      | 0.9                                     | 0.9 |
| Patch Mean Size (ha)                   | 200         | 30   | 30                                      | 200 |
| <b>Variance of Patch Sizes</b><br>(ha) | 100         | 4187 | 4187                                    | 500 |

Tabela 4. Parâmetros específicos dos quatro cenários formulados.

Os cenários resultantes das simulações são mostrados nas Figuras 5a, 5b, 5c e 5d.

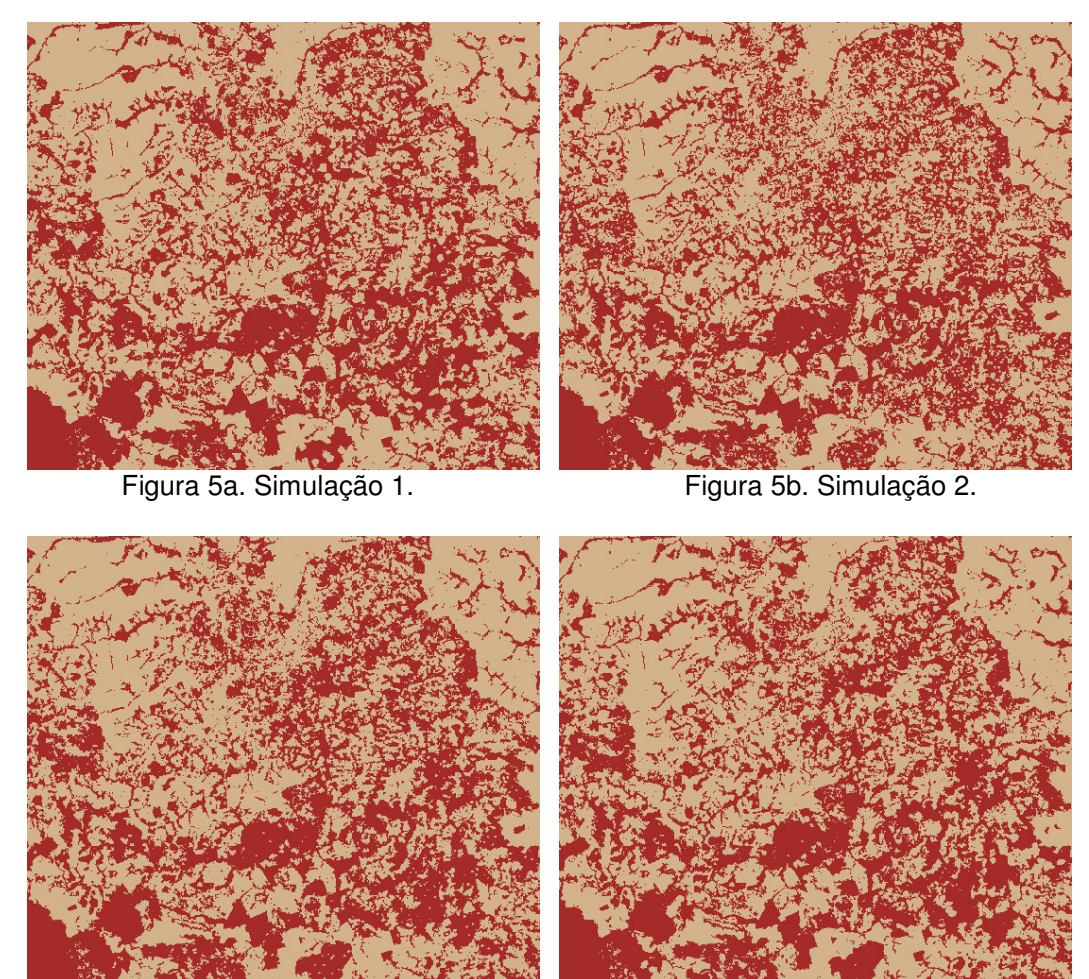

Figura 5c. Simulação 3. Figura 5d. Simulação 4.

Para validar o modelo, foram utilizados dois índices de similaridade entre mapas: o Índice de Similaridade *Fuzzy* e o índice Kappa. Os valores são mostrados na Tabela 5, na qual o Índice *Fuzzy* indica o respectivo tamanho em pixels da janela de amostragem.

|             |              | 2005     |
|-------------|--------------|----------|
| Simulação 1 | Kappa        | 0,7307   |
|             | Fuzzy<br>5x5 | 0,895628 |
| Simulação 2 | Kappa        | 0,7323   |
|             | Fuzzy<br>5x5 | 0,901240 |
| Simulação 3 | Kappa        | 0,7531   |
|             | Fuzzy<br>1x1 | 0,882257 |
|             | Fuzzy<br>3x3 | 0,909337 |
|             | Fuzzy<br>5x5 | 0,909337 |
| Simulação 4 | Kappa        | 0,7354   |
|             | Fuzzy<br>5x5 | 0,897521 |
| 2005        | Kappa        |          |

Tabela 5. Índices de similaridade entre mapas.

## **3. Resultados e Discussão**

Todos os cenários simulados apresentaram índices satisfatórios. O Kappa especificamente, mais crítico para a ocasião, apresentou similaridade na ordem de muito boa a excelente, segundo a classificação de (Landis e Koch, 1977).

No entanto, a validação do modelo com a utilização isolada dos índices de similaridade é ineficiente, necessitando do modelador uma observação atenta do cenário gerado.

Para uma discussão, é possível observar o seguinte:

- Os índices Kappa sempre foram menores que o índice *Fuzzy*, em qualquer tamanho de janela de amostragem (inclusive a 1x1).
- Quanto maior a janela utilizada no *Fuzzy*, maior é o índice.

Por fim, em uma análise holística do modelador, o cenário que mais se aproximou da classificação 2005 foi o gerado pela Simulação 4.

## **4. Conclusões**

A partir dos resultados obtidos, nota-se a capacidade do método de pesos de evidência em simular cenários com nível de similaridade elevado, o que é comprovado através dos índices calculados. No entanto, é importante ressaltar que, em particular nesse estudo de caso, o total de transições representa apenas 10,16% dos *píxeis*. Isso significa que, mesmo que o cenário gerado estiver completamente errado, o índice de similaridade vai ser alto.

Por esse motivo, conclui-se que os índices de similaridades devem ser usados como suplemento à avaliação holística do modelador, que tem capacidade de visualmente avaliar os tamanhos e as formas das transições simuladas, bem como a quantidade relativa das funções de transição *Patcher* e *Expander*.

## **5. Referências Bibliográficas**

Almeida, Cláudia M. **Modelagem da dinâmica espacial como uma ferramenta auxiliar ao planejamento: simulação de mudanças de uso da terra em áreas urbanas para as cidades de Bauru e Piracicaba (SP), Brasil.** INPE, São José dos Campos – SP. 2003.

Bonham-Carter, G. F. **Geographic Information Systems for Geoscientists:**  Modelling with GIS. Ontario: Pergamon, 1994. 305 p.

Landis, J. R.; Koch, G. G. The measurement of observer agreement for

categorical data. **Biometrics**, v. 33, n. 1, p. 159-174, 1977.

SEPLAN - Secretaria de Planejamento e Desenvolvimento do Estado de Goiás.

**Ranking dos Municípios Goianos: 2005**. Goiânia: SEPLAN, 2005.

Soares-Filho, B. S. DINAMICA – Um software para simulação de dinâmica de paisagens. **Anais do II Workshop em Tratamento de Imagens, NPDI/DCC/UFMG**, 2001.

Singh, Anuj Kumar. **Modelling Land Use Land Cover Changes Using Cellular Automata in a Geo-Spatial Environment**. International Institute for Geo-information Science and Earth Observation. Netherlands, 2003.

Verburg, Peter H. Land use change modelling: current practice and research priorities. **An International Workshop - Integrated assessment of the land system: The future of land use**. Institute for Environmental Studies. Amsterdam, 28-30 October, 2004.